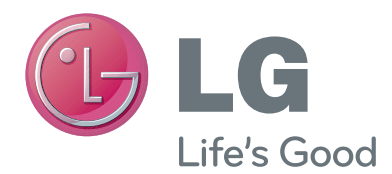

# ΕΓΧΕΙΡΙΔΙΟ ΧΡΗΣΤΗ Κάμερα βιντεοκλήσεων

Πριν θέσετε σε λειτουργία τη συσκευή, διαβάστε προσεκτικά το παρόν εγχειρίδιο και φυλάξτε το σε ασφαλές μέρος για μελλοντική αναφορά.

AN-VC400

www.lg.com

# **ΠΕΡΙΕΧΌΜΕΝΑ**

#### **[ΠΡΟΕΤΟΙΜΑΣΙΑ](#page-2-0)**

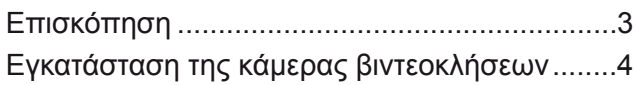

#### **[ΧΡΗΣΗ ΤΟΥ Skype](#page-4-0)**

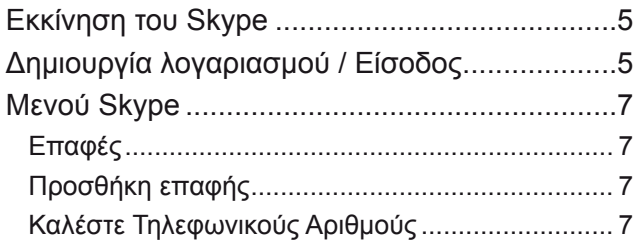

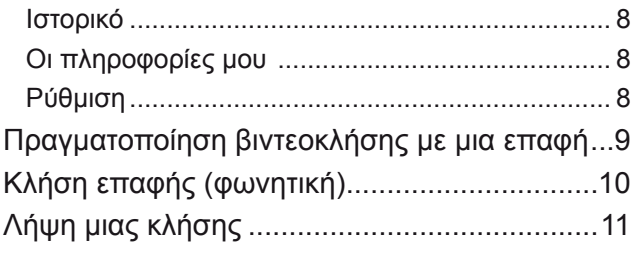

#### **[ΠΑΡΑΡΤΗΜΑ](#page-11-0)**

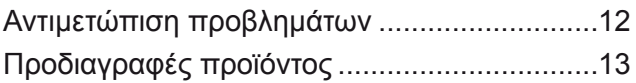

### Χειρισμός του προϊόντος

- Προστατεύετε την κάμερα από οποιαδήποτε επαφή με υγρό. Τυχόν επαφή της κάμερας με υγρό θα μπορούσε να προκαλέσει βραχυκύκλωμα.
- Σκουπίστε απαλά την κάμερα με ένα στεγνό πανί, για να αφαιρέσετε τυχόν σκόνη ή βρομιά. Σε περίπτωση έντονης βρομιάς, πριν σκουπίσετε το προϊόν, ψεκάστε το πανί με ένα ήπιο καθαριστικό διάλυμα.
- Μην καθαρίζετε το προϊόν με διαλυτικό, οινόπνευμα, βενζίνη ή άλλη πτητική ουσία. Οι ουσίες αυτές ενδέχεται να προκαλέσουν φθορές στην επιφάνεια του προϊόντος ή να επηρεάσουν τη λειτουργία του.
- Μην αποσυναρμολογείτε, επισκευάζετε ή τροποποιείτε το προϊόν. Τυχόν εσφαλμένη αποσυναρμολόγηση ενδέχεται να οδηγήσει σε πυρκαγιά, ηλεκτροπληξία ή τραυματισμούς.
- Μην κουνάτε την κάμερα.
- Μην τραβάτε το καλώδιο.

### Οδηγίες εγκατάστασης

- Κατά την εγκατάσταση του προϊόντος, βεβαιωθείτε ότι έχετε επαρκή χώρο για τις απαιτούμενες ηλεκτρικές συνδέσεις.
- Μην εγκαθιστάτε το προϊόν σε χώρο με σκόνη, βρομιά ή υπερβολική υγρασία.
- Μην εγκαθιστάτε το προϊόν σε χώρο που έρχεται σε άμεση επαφή με την ηλιακή ακτινοβολία ή κοντά σε πηγή θερμότητας.
- Μαγνητικά αντικείμενα, όπως τα ηχεία, ενδέχεται να προκαλέσουν παρεμβολές στη λειτουργία της κάμερας.
- Εγκαταστήστε το προϊόν σε ένα μέρος με μέτρια επίπεδα θερμοκρασίας και υγρασίας. Το συνιστώμενο εύρος θερμοκρασίας είναι 0 °C έως 40 °C.
- Ισχυρά ηλεκτρομαγνητικά κύματα από άλλες συσκευές ενδέχεται να προκαλέσουν παρεμβολές στη λειτουργία της κάμερας.
- Πριν από τη χρήση, αφαιρέστε την προστατευτική πλαστική συσκευασία (βινύλιο).

Οι επωνυμίες του προϊόντος και της εταιρείας που περιέχονται στο παρόν εγχειρίδιο ενδέχεται να αποτελούν ή να μην αποτελούν καταχωρημένα εμπορικά σήματα ή πνευματικά δικαιώματα και χρησιμοποιούνται αποκλειστικά για σκοπούς αναγνώρισης ή επεξήγησης. Με την επιφύλαξη όλων των εμπορικών σημάτων.

Η κάμερα AN-VC400 είναι μια κάμερα βιντεοκλήσεων, η οποία μπορεί να χρησιμοποιηθεί με κάποιες τηλεοράσεις LG.

Υποστηρίζονται οι εξής σειρές μοντέλων:

**ΤΗΛΕΟΡΑΣΗ LCD**: LM9, EM9, LM8, LM7, LM6, LM5(Μόνο για την Ιαπωνία), LS57, LS3(Μόνο για την Ιαπωνία), LA74, LA6, LN6, LN57, LN56, LN46

**ΤΗΛΕΟΡΑΣΗ PDP**: PM9, PM6, PA66, PA69(Αποκλειστικά για την Κορέα), PA47 (Αποκλειστικά για την Κορέα), PM4, PH67, PH66, PH47, PN67, PN57, PN47

(\*ορισμένες από τις παραπάνω σειρές μοντέλων δεν είναι διαθέσιμες σε όλες τις χώρες).

2

# <span id="page-2-0"></span>**ΠΡΌΕΤΌΙΜΑΣΙΑ** ΕΠΙΣΚΟΠΗΣΗ

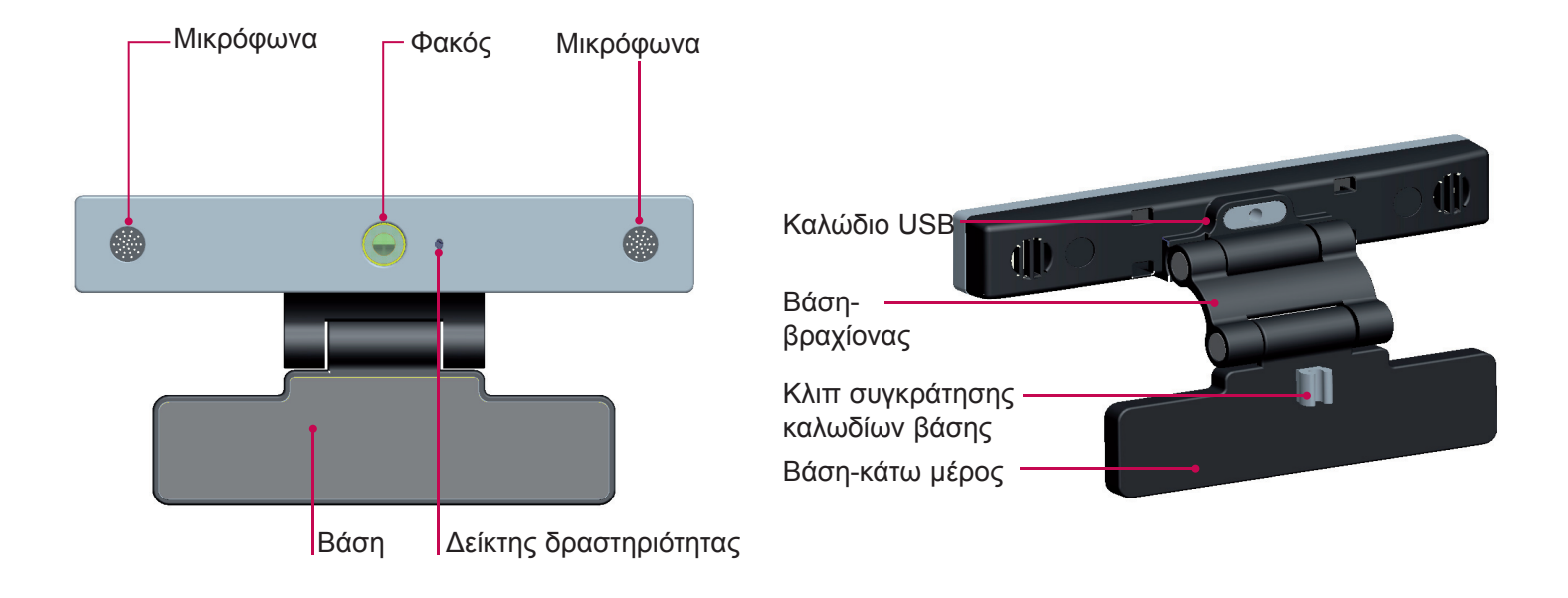

#### ΣΗΜΕΙΩΣΗ:

- ► Για βέλτιστα αποτελέσματα, όταν έχετε συνδεδεμένη την τηλεόρασή σας με εξωτερικό ηχείο, χρησιμοποιείτε μόνο το εμπρός δεξί/αριστερό (στερεοφωνικό) ηχείο κατά τη χρήση του Skype.
- ► Όταν πραγματοποιείτε βιντεοκλήση με το Skype μέσω ενός ηλεκτρονικού υπολογιστή, η έκδοση λογισμικού του Skype για τα Windows πρέπει να είναι 4.2 ή νεότερη. (Επισκεφτείτε την αρχική σελίδα του Skype (www.skype.com) για άλλα λειτουργικά συστήματα πέραν των Windows, π.χ. OS X, Linux, κ.λπ.)
- ► Σε υπολογιστή Mac, η πραγματοποίηση βιντεοκλήσεων απαιτεί έκδοση 2.8 ή παλαιότερη.
- ► Ανάλογα με τον πάροχο περιεχομένου μπορεί να γίνει αλλαγή ή διαγραφή του περιεχομένου.
- ► Για ειδικές πληροφορίες σχετικά με τις διαθέσιμες υπηρεσίες, επισκεφτείτε την τοποθεσία web του παρόχου περιεχομένου.
- ► Όταν υπάρχει διαθέσιμη ενημέρωση, η οθόνη ενημέρωσης λογισμικού εμφανίζεται αυτόματα.
- ► Σε ορισμένα μοντέλα, δεν μπορείτε να χρησιμοποιείτε εξωτερικές συσκευές όπως πληκτρολόγιο και ποντίκι ενώ χρησιμοποιείτε το Skype (περιεχόμενο με χρέωση). (Εξωτερικές συσκευές (π.χ., πληκτρολόγιο και ποντίκι) δεν δουλεύουν με: LM9, EM9, LM8, LM7, LM6, LM5, LS57,

LS3, PM9, PM6, PA66, PA69, PA47, PM4)

(Το πληκτρολόγιο δεν δουλεύει με: LA74, LA6, LN6, LN57, LN56, PH67, PH66, PH47, PN67, PN57, PN47)

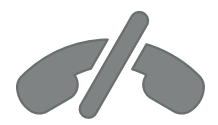

## **Το Skype δεν υποστηρίζει κλήσεις έκτακτης ανάγκης**

**Το Skype δεν είναι μια εναλλακτική υπηρεσία τηλεφωνίας και δεν μπορεί να χρησιμοποιηθεί για την πραγματοποίηση κλήσεων έκτακτης ανάγκης.**

## <span id="page-3-0"></span>ΠΡΟΕΤΟΙΜΑΣΙΑ

# ΕΓΚΑΤΆΣΤΑΣΗ ΤΗΣ ΚΆΜΕΡΑΣ ΒΙΝΤΕΟΚΛΉΣΕΩΝ

Ξεδιπλώστε τη βάση και τοποθετήστε την στο κέντρο της κορυφής της τηλεόρασης. **1**

Κάμερα βιντεοκλήσεων  $\circ$ . TV

**2** Διπλώστε τη βάση.

- **3** (A) Στερεώστε καλά τη βάση τηλεόρασης στο πίσω μέρος της τηλεόρασης χρησιμοποιώντας το μαγνήτη της βάσης.
	- (B) Αν δυσκολεύεστε να στερεώσετε τη βάση ή θέλετε να αποφύγετε την πτώση της, χρησιμοποιήστε την ταινία βέλκρο για να την ασφαλίσετε.
- **4** Συνδέστε το καλώδιο USB στο πλάι της τηλεόρασης. Η κάμερα ενδέχεται να μην λειτουργεί αν είναι συνδεδεμένη μέσω διανομέα USB.

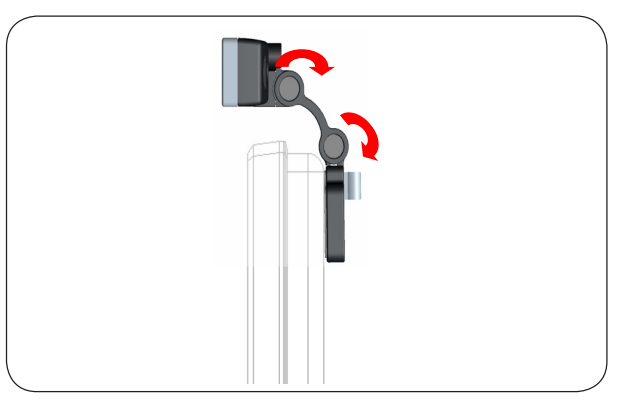

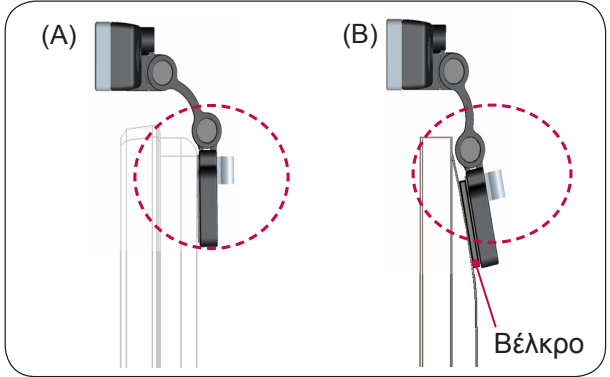

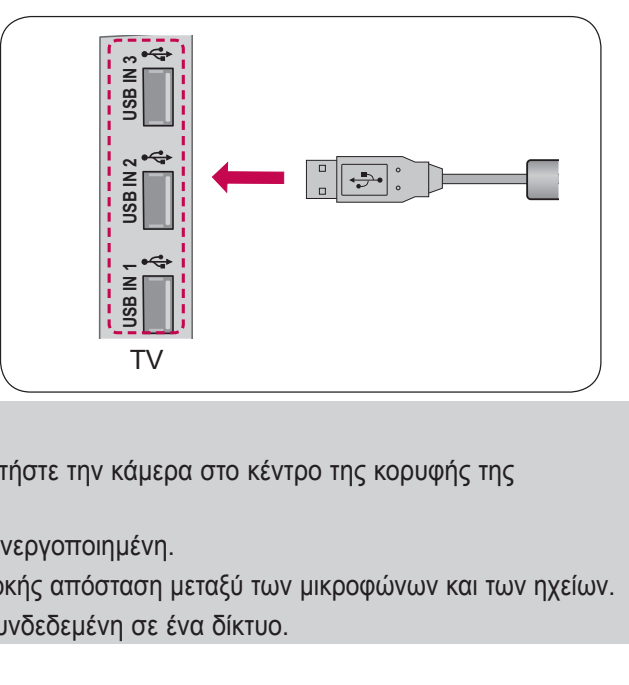

#### ΣΗΜΕΙΩΣΗ

- ► Για εξόδους ήχου και βίντεο με τη βέλτιστη ποιότητα, εγκαταστήστε την κάμερα στο κέντρο της κορυφής της τηλεόρασής σας.
- ► Εκτελέστε τη διαδικασία εγκατάστασης με την τηλεόραση απενεργοποιημένη.
- ► Αν χρησιμοποιείτε εξωτερικά ηχεία, φροντίστε να υπάρχει επαρκής απόσταση μεταξύ των μικροφώνων και των ηχείων.
- ► Για να λειτουργήσει το Skype, η τηλεόραση πρέπει να είναι συνδεδεμένη σε ένα δίκτυο.

# <span id="page-4-0"></span>**ΧΡΗΣΗ ΤΌΥ Skype**

### ΕΚΚΙΝΗΣΗ ΤΟΥ Skype ΚΟΙΝΟ ΤΗΛΕΧΕΙΡΙΣΤΗΡΙΟ

#### **1**

# Πατήστε **HOME** ή **SMART**

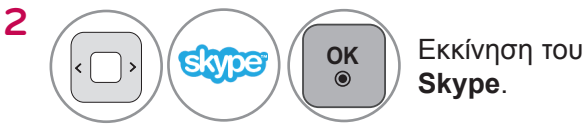

#### ΣΗΜΕΙΩΣΗ:

► Για να λειτουργήσει, το Skype πρέπει να είναι συνδεδεμένο σε κάποιο δίκτυο.

#### MAGIC REMOTE CONTROL (ΜΑΓΙΚΟ ΤΗΛΕΧΕΙΡΙΣΤΗΡΙΟ)

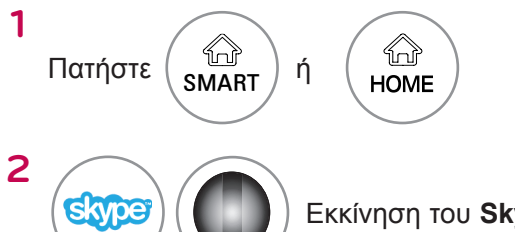

Εκκίνηση του **Skype**.

# ΔΗΜΙΟΥΡΓΙΑ ΛΟΓΑΡΙΑΣΜΟΥ / ΕΙΣΟΔΟΣ

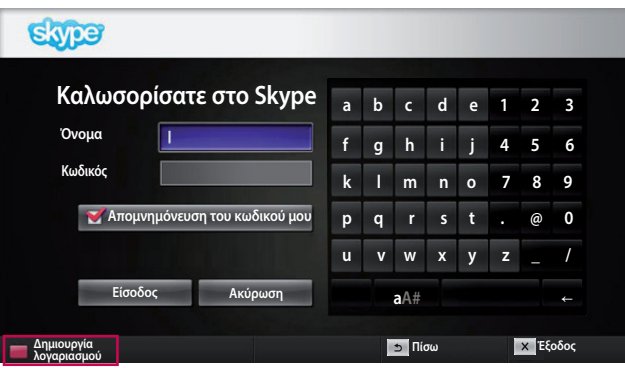

 $\mathbf I$ 

#### Αφού επιλέξετε το εικονίδιο Skype από το μενού Premium, εισάγετε το όνομα Skype και τον κωδικό πρόσβασής σας. Επιλέξτε "Απομνημόνευση του κωδικού μου", για αυτόματη είσοδο κάθε φορά που ενεργοποιείται η τηλεόραση.

ΣΗΜΕΙΩΣΗ:

► Εάν δεν έχετε λογαριασμό Skype, πατήστε το **ΚΌΚΚΙΝΌ** κουμπί του τηλεχειριστηρίου, για να δημιουργήσετε ένα λογαριασμό.

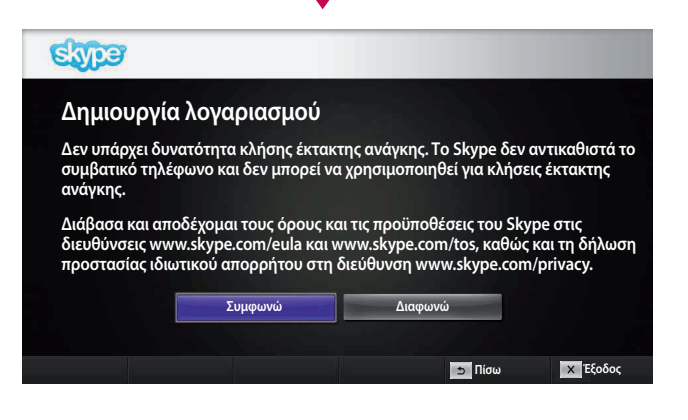

Η οθόνη αυτή θα εμφανιστεί αν επιλέξετε να δημιουργήσετε ένα λογαριασμό.

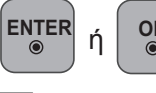

**OK** : Επιλογή μενού.

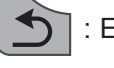

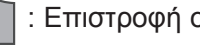

: Επιστροφή στην προηγούμενη οθόνη.

**HOME** ή **SMART** : Επιστρέψτε στο μενού Home.

#### ΣΗΜΕΙΩΣΗ:

- ► Για περισσότερες λεπτομέρειες σχετικά με την υπηρεσία Skype, κάντε κλικ στο στοιχείο που θέλετε να διαβάσετε.
	- 1. Όροι χρήσης υπηρεσίας: www.skype.com/tos
	- 2. Συμφωνία άδειας χρήσης τελικού χρήστη: www.skype.com/eula
	- 3. Πολιτική προστασίας απορρήτου του Skype: www.skype.com/privacy

# **ΧΡΗΣΗ ΤΌΥ Skype** ΔΗΜΙΟΥΡΓΙΑ ΛΟΓΑΡΙΑΣΜΟΥ / ΕΙΣΟΔΟΣ (ΣΥΝΕΧΕΙΑ)

**f g h i j 4 5 6 k l m n o 7 8 9 p q r s t . @ 0 u v w x y z \_ / aA#** ←

**Έξοδος**

**Πίσω**

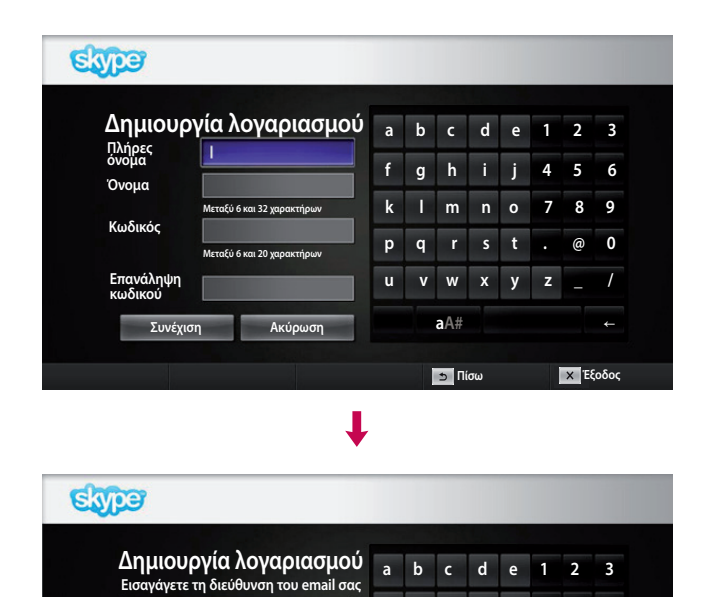

**Χώρα**

**Ηνωμένο Βασίλειο Απομνημόνευση του κωδικού μου**

**Επιβεβαίωση Ακύρωση**

Πληκτρολογήστε το πλήρες όνομά σας και το όνομα Skype.

Πληκτρολογήστε τη διεύθυνση email σας. Επιλέξτε τη χώρα σας και πατήστε "**Επιβεβαίωση**".

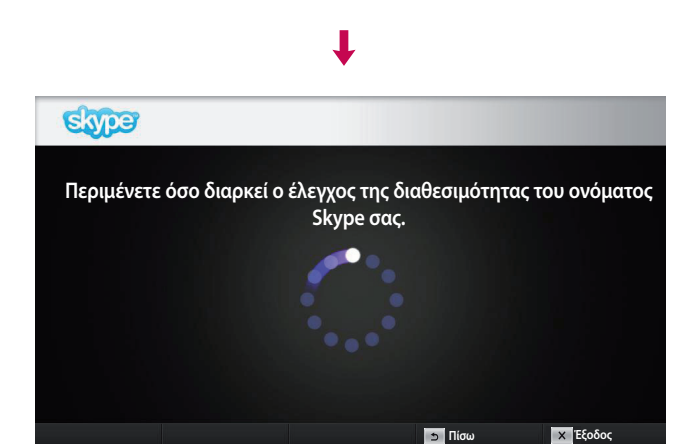

Αυτή η οθόνη ελέγχει εάν το όνομα Skype που επιλέξατε είναι διαθέσιμο.

Εάν δεν είναι, μπορείτε να επιλέξετε το όνομά Skype από μια λίστα προτεινόμενων ονομάτων. Μπορείτε επίσης να εισαγάγετε ένα νέο όνομα, κάνοντας κλικ στο μενού "**Διαφορετικό όνομα Skype**".

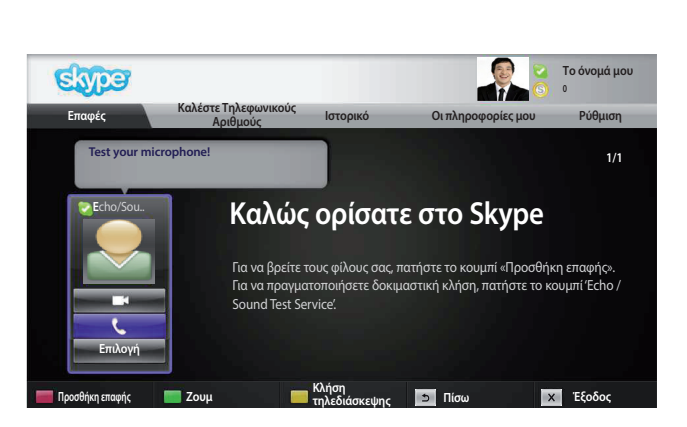

┸

Εάν το όνομα Skype που εισαγάγατε είναι διαθέσιμο, θα εμφανιστεί το μήνυμα "**Καλώς ορίσατε στο Skype**".

# <span id="page-6-0"></span>Μενού SKYPE

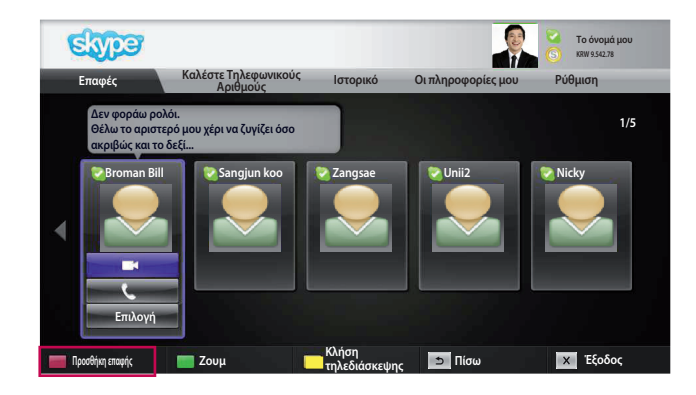

### Επαφές

Αυτή είναι η λίστα με τις επαφές σας. Για περισσότερες πληροφορίες σχετικά με την πραγματοποίηση μιας κλήσης, ανατρέξτε στις σελίδες 9 και 10.

#### ΣΗΜΕΙΩΣΗ:

- ► Ο μέγιστος αριθμός επαφών που μπορείτε να αποθηκεύσετε εξαρτάται από τη χωρητικότητα του χώρου αποθήκευσης.
- ► Εάν αποθηκεύσετε περισσότερες από 500 επαφές, η απόδοση και η σταθερότητα της λίστας ενδέχεται να επηρεαστούν αρνητικά.
- ► Οι επαφές σας μπορούν να ταξινομηθούν με αλφαβητική σειρά.

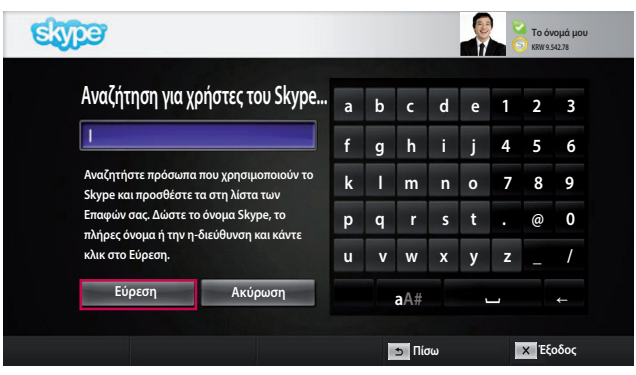

### Προσθήκη επαφής

Όταν πατάτε το **ΚΌΚΚΙΝΌ** κουμπί του τηλεχειριστηρίου ενώ βρίσκεστε στη λίστα επαφών σας, εμφανίζεται αυτή η οθόνη. Αυτό σας επιτρέπει να αναζητήσετε ή να προσθέσετε επαφές.

Πατήστε το κουμπί "**Εύρεση**" για να ξεκινήσετε μια αναζήτηση ή το κουμπί "**Ακύρωση**" για να επιστρέψετε στο προηγούμενο μενού.

- ΣΗΜΕΙΩΣΗ:
- ► Τα αποτελέσματα της αναζήτησης εμφανίζονται με αλφαβητική σειρά.

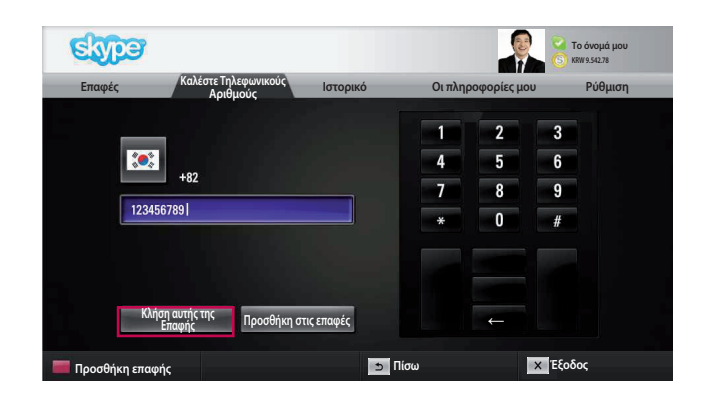

## Καλέστε Τηλεφωνικούς Αριθμούς

Επιλέξτε τη χώρα όπου βρίσκεται το πρόσωπο που θέλετε να καλέσετε και εισαγάγετε έναν τηλεφωνικό αριθμό. Τώρα, επιλέξτε "**Κλήση αυτής της Επαφής**".

#### ΣΗΜΕΙΩΣΗ:

► Για να χρησιμοποιήσετε τη λειτουργία Κλήση τηλεφωνικών αριθμών, θα χρειαστείτε **μονάδες Skype**. Για περισσότερες λεπτομέρειες, επισκεφτείτε την αρχική σελίδα του Skype (www.skype.com).

# <span id="page-7-0"></span>**ΧΡΉΣΗ ΤΟΥ Skype**

ΜΕΝΟΎ Skype (ΣΥΝΈΧΕΙΑ)

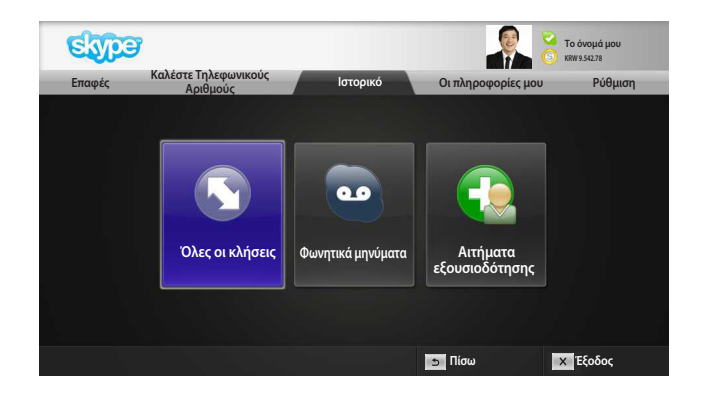

#### Ιστορικό

Εδώ εμφανίζονται οι επιλογές Όλες οι κλήσεις/ Φωνητικά μηνύματα/Αιτήματα εξουσιοδότησης. Επιλέγοντας "Όλες οι κλήσεις", μπορείτε να ελέγξετε τις εισερχόμενες/εξερχόμενες/αναπάντητες κλήσεις. Μπορείτε να ελέγξετε τη λίστα ληφθέντων συμβάντων επιλέγοντας "Φωνητικά μηνύματα" ή "Αιτήματα εξουσιοδότησης".

Οι αριθμοί στη δεξιά πλευρά κάθε στοιχείου υποδεικνύουν τον αριθμό μη επιλεγμένων στοιχείων.

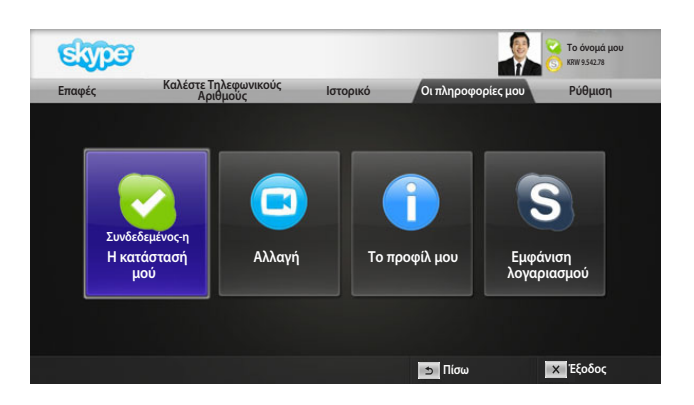

### Οι πληροφορίες μου

Το μενού πληροφοριών περιλαμβάνει τις επιλογές "Η κατάστασή μου", "Αλλαγή", "Το προφίλ μου" και "Εμφάνιση λογαριασμού".

ΣΗΜΕΙΩΣΗ:

► Ο μέγιστος αριθμός των φωτογραφιών που μπορείτε να αποθηκεύσετε με τη λειτουργία Στιγμιότυπο είναι περιορισμένος.

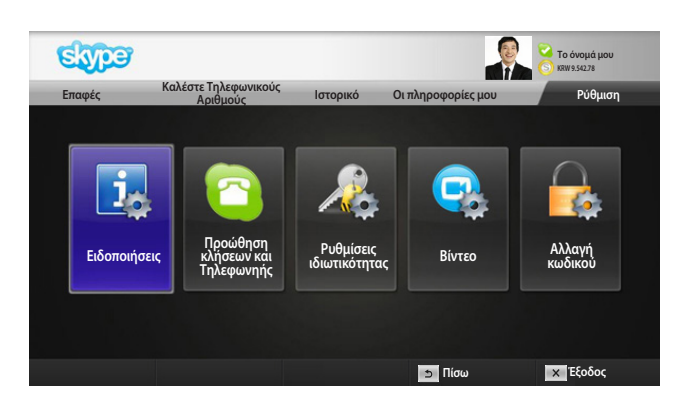

### Ρύθμιση

Το μενού Ρυθμίσεις περιλαμβάνει τις εξής επιλογές: "Ειδοποιήσεις", "Προώθηση κλήσεων και Τηλεφωνηής", "Ρυθμίσεις ιδιωτικότητας", "Βίντεο" και "Αλλαγή κωδικού".

ΣΗΜΕΙΩΣΗ:

► Ενδέχεται να χρειαστούν αρκετά λεπτά για την εφαρμογή της νέας τιμής ρύθμισης.

# <span id="page-8-0"></span>ΠΡΑΓΜΑΤΟΠΟΙΗΣΗ ΒΙΝΤΕΟΚΛΗΣΗΣ ΜΕ ΜΙΑ ΕΠΑΦΗ

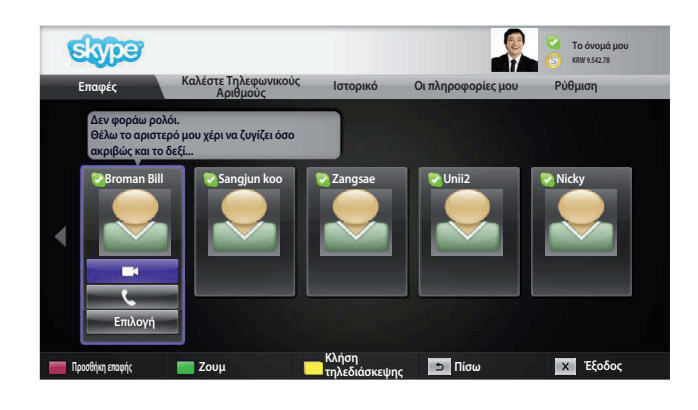

Επιλέξτε μια επαφή από τη λίστα επαφών σας. Πατήστε το κουμπί "**Βιντεοκλήση**".

#### ΣΗΜΕΙΩΣΗ:

► Η σύνδεση της κλήσης με την επαφή που καλείτε ενδέχεται να διαρκεί από λίγα δευτερόλεπτα έως αρκετά λεπτά.

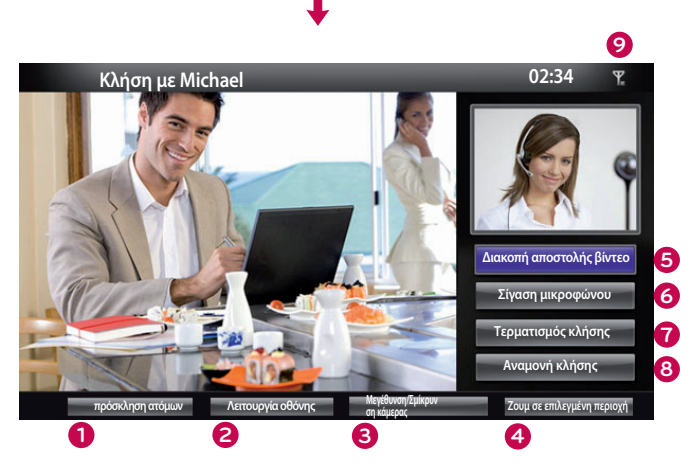

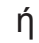

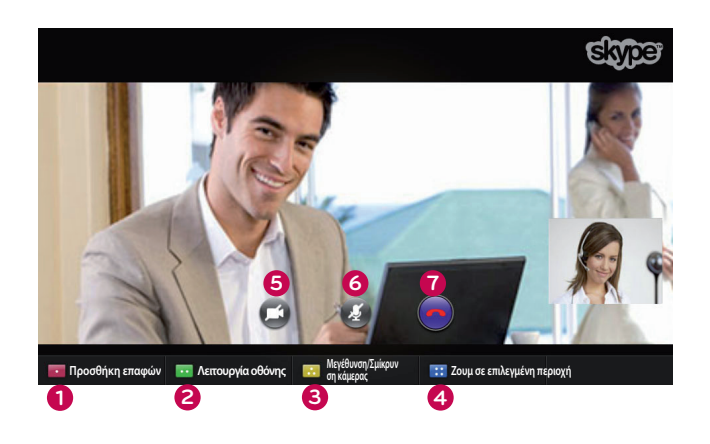

- **1 πρόσκληση ατόμων / Προσθήκη επαφών :**  Προσθήκη συνομιλητή στην κλήση.
- **2 Λειτουργία οθόνης**: Αλλαγή παραθύρου βίντεο.
- **3 Μεγέθυνση/Σμίκρυνση κάμερας** : Πραγματοποιεί μεγέθυνση ή σμίκρυνση του βίντεο.
- **4 Ζουμ σε επιλεγμένη περιοχή** : Η μεγεθυμένη εικόνα θα αποσταλεί στο άλλο μέρος χρησιμοποιώντας τη λειτουργία "the pointing zoom feature" (λειτουργία ζουμ κατάδειξης). Η μεγεθυμένη εικόνα είναι ένα από τα εννέα μέρη που διαχωρίζονται με ένα πλέγμα.
- **5 Διακοπή αποστολής βίντεο**: Το βίντεό σας εξαφανίζεται και η συνδεδεμένη επαφή επίσης δεν μπορεί να το δει.
- **6 Σίγαση μικροφώνου**: Απενεργοποιεί τον ήχο του μικροφώνου και η συνδεδεμένη επαφή δεν μπορεί να ακούσει τη φωνή σας.
- **7 Τερματισμός κλήσης**: Η κλήση τερματίζεται.
- **8 Αναμονή κλήσης**: Η κλήση διατηρείται σε αναμονή, μέχρι να πατηθεί το κουμπί «**Συνέχιση κλήσης**».
- **9 Πληροφορίες ποιότητας κλήσης**: Η ποιότητα του βίντεο επηρεάζεται από τις συνθήκες μετάδοσης του δικτύου.
- **Κρίσιμη**: Υπερβολικά αργή σύνδεση στο internet.
- **Χαμηλή**: Αργή σύνδεση στο internet.
- **Κανονική**: Γρήγορη σύνδεση στο internet.

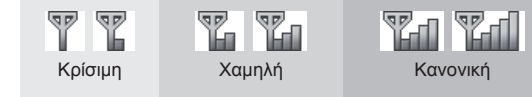

# <span id="page-9-0"></span>**ΧΡΗΣΗ ΤΌΥ Skype** ΚΛΗΣΗ ΕΠΑΦΗΣ (ΦΩΝΗΤΙΚΗ)

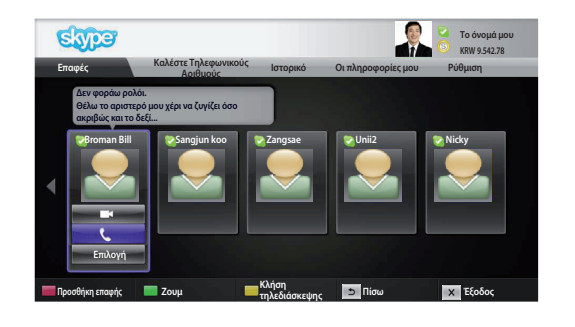

Π

Επιλέξτε μια επαφή από τη λίστα επαφών σας. Πατήστε το κουμπί "**Κλήση αυτής της Επαφής**".

Εφόσον έχει καταχωρηθεί ο τηλεφωνικός αριθμός μιας επαφής, μπορείτε να επιλέξετε το όνομα Skype ή τον τηλεφωνικό του αριθμό.

ΣΗΜΕΙΩΣΗ:

**4**

**6 7**

**00:20**

**Έναρξη βίντεο Σίγαση μικροφώνου 5**

**Τερματισμός κλήσης Αναμονή κλήσης**

- ► Η σύνδεση της κλήσης με την επαφή που καλείτε ενδέχεται να διαρκεί από λίγα δευτερόλεπτα έως αρκετά λεπτά.
- **1 πρόσκληση ατόμων / Προσθήκη επαφών** : Προσθήκη συνομιλητή στην κλήση.
- **2 Λειτουργία οθόνης** : Αλλαγή παραθύρου βίντεο.
- **3 Προβολή πληκτρολογίου κλήσεων / Πληκτρολόγιο κλήσεων**: Ανοίγει ένα αριθμητικό πληκτρολόγιο.
- **4 Έναρξη βίντεο** : Κοινή χρήση του βίντεό σας με τη συνδεδεμένη επαφή.
- **5 Σίγαση μικροφώνου**: Απενεργοποιεί τον ήχο σας. Η συνδεδεμένη επαφή δεν μπορεί να ακούσει τον ήχο σας.
- **6 Τερματισμός κλήσης**: Η κλήση τερματίζεται.
- **7 Αναμονή κλήσης**: Η κλήση διατηρείται σε αναμονή, μέχρι να πατηθεί το κουμπί «**Συνέχιση κλήσης**».

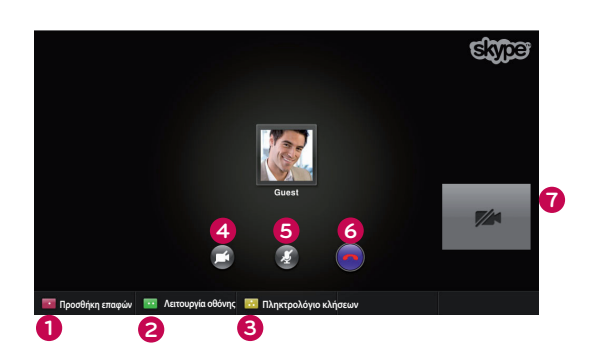

**1 2 3**

ή

**ατόμων Προβολή πληκτρολογίου κλήσεων Λειτουργία οθόνης**

**πρόσκληση** 

**Δεν φοράω ρολόι. Θέλω το αριστερό μου χέρι να ζυγίζει όσο ακριβώς και το δεξί...**

**Κλήση με Michael**

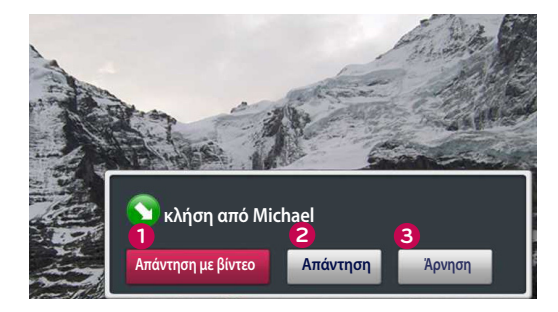

ή

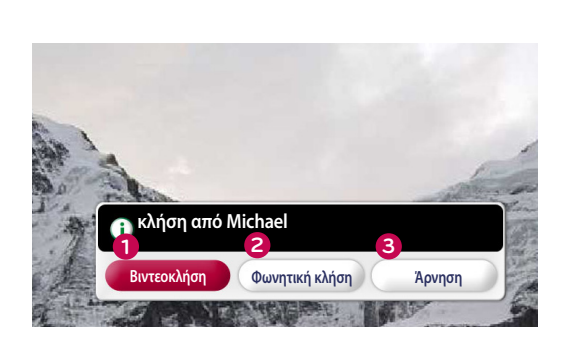

<span id="page-10-0"></span>ΛΉΨΗ ΜΙΑΣ ΚΛΉΣΗΣ Όταν κάποιος σας καλεί ενώ παρακολουθείτε τηλεόραση, κάτω δεξιά στην οθόνη εμφανίζεται ένα μήνυμα.

- **1 Απάντηση με βίντεο**: Λαμβάνετε την κλήση με βίντεο (διακοπή του τηλεοπτικού προγράμματος που παρακολουθείτε).
- **2 Απάντηση**: Λαμβάνετε την κλήση ενώ συνεχίζετε να παρακολουθείτε τηλεόραση.
- **3 Άρνηση**: Δεν λαμβάνετε την κλήση και συνεχίζετε να παρακολουθείτε τηλεόραση.

#### ΣΗΜΕΙΩΣΗ:

- ► Ορίστε την κατάστασή σας ως "Μην ενοχλείτε", για να αποτρέψετε την εμφάνιση αναδυόμενων μηνυμάτων του Skype.
- ► Αν η εισερχόμενη κλήση είναι κλήση τηλεδιάσκεψης, η επιλογή "Απάντηση με βίντεο" δεν είναι διαθέσιμη.
- **1 Βιντεοκλήση**: Λαμβάνετε την κλήση με βίντεο (διακοπή του τηλεοπτικού προγράμματος που παρακολουθείτε).
- **2 Φωνητική κλήση**: Λήψη της κλήσης με φωνή (διακόπτεται η προβολή τηλεοπτικού σήματος).
- **3 Άρνηση**: Δεν λαμβάνετε την κλήση και συνεχίζετε να παρακολουθείτε τηλεόραση.

# <span id="page-11-0"></span>**ΠΑΡΑΡΤΗΜΑ**

# ΑΝΤΙΜΕΤΏΠΙΣΗ ΠΡΟΒΛΗΜΆΤΩΝ

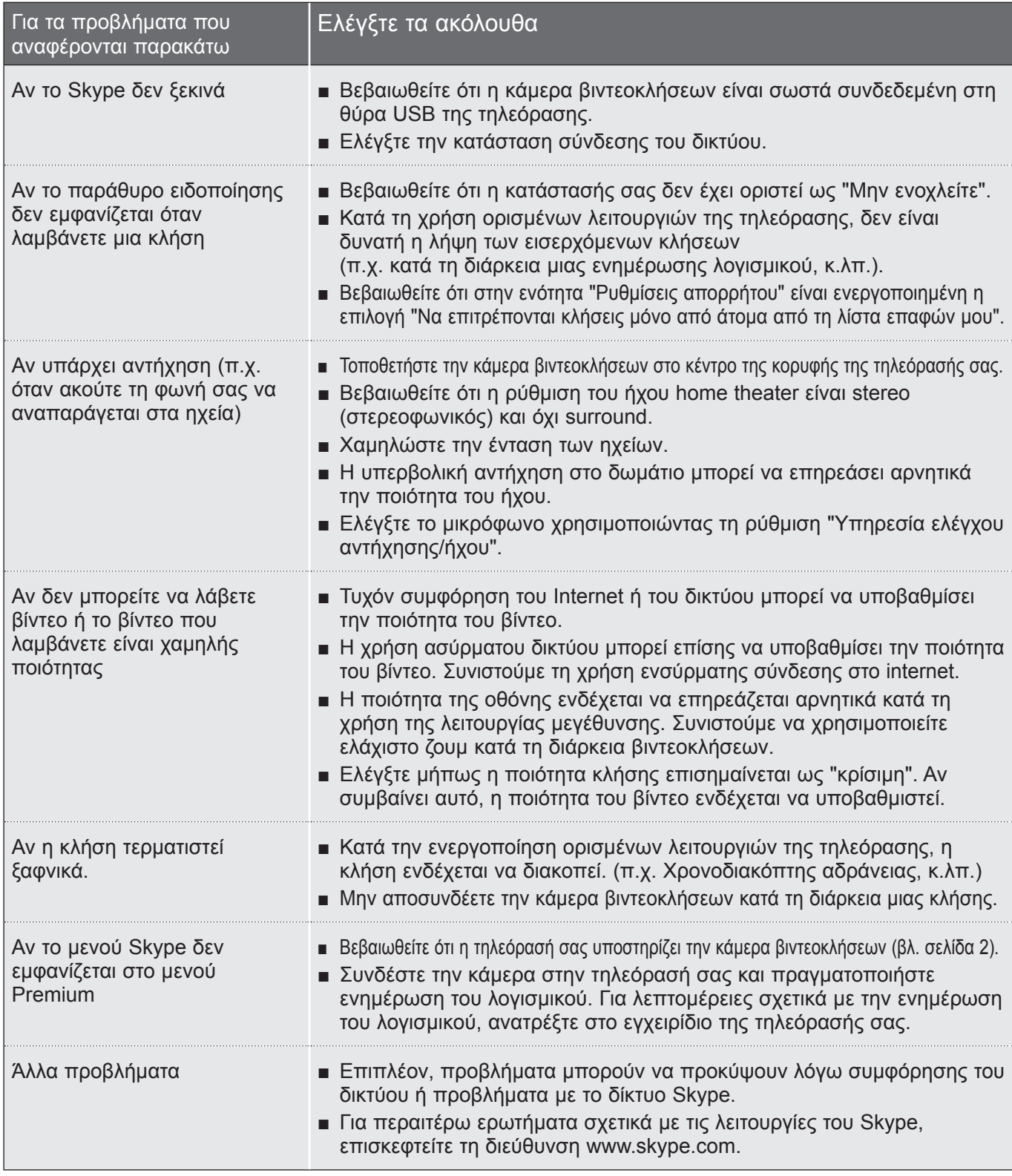

**ΣΗΜΕΙΩΣΗ** : Η ποιότητα της βιντεοκλήσης ενδέχεται να διαφέρει ανάλογα με το μοντέλο της τηλεόρασης. ► Βιντεοκλήση HD 720p : LM9, EM9, LM8 (Εκτός από την Ιαπωνία), LA74, LA6, LN6, LN57, LN56, LN46, PH67, PH66, PH47, PN67, PN57, PN47

► Βιντεοκλήση VGA : LM7, LM6, LS57, LM5, LS3, PM9, PM6, PA66, PA69, PA47, PM4

# <span id="page-12-0"></span>ΠΡΟΔΙΑΓΡΑΦΈΣ ΠΡΟΪΌΝΤΟΣ

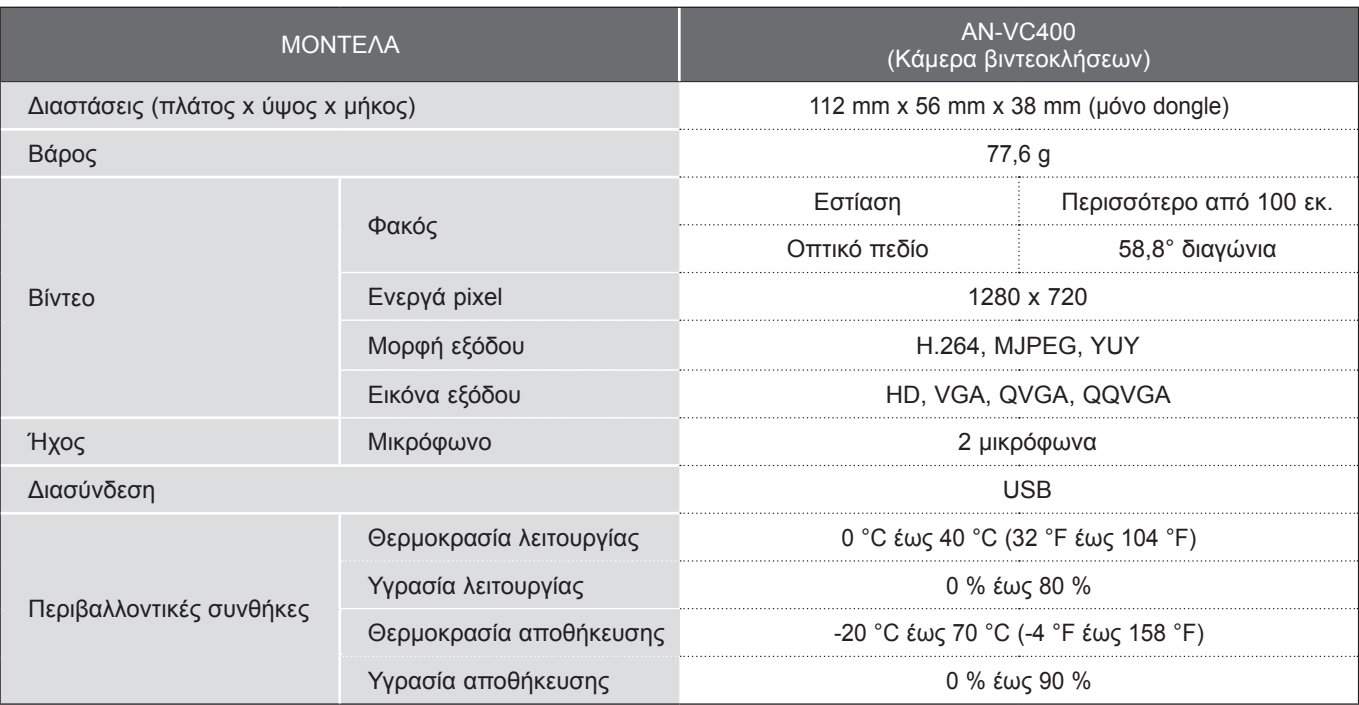

■ Οι ακόλουθες προδιαγραφές μπορούν να τροποποιηθούν χωρίς πρότερη ειδοποίηση, για σκοπούς βελτίωσης της ποιότητας.

 Οι βιντεοκλήσεις μέσω τηλεόρασης LG δεν μπορούν να γίνουν με τη χρήση των ακόλουθων συσκευών:

- ASUS Skype Video Phone Touch SV1TS
- ASUS Skype Videophone Touch SV1TW
- AIGURU\_SV1 Skype Video Phone
- \*Η λίστα συσκευών που δεν υποστηρίζονται μπορεί να τροποποιηθεί χωρίς πρότερη ειδοποίηση.

![](_page_13_Picture_0.jpeg)